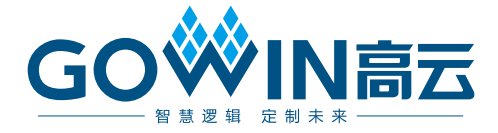

# Arora V 模拟数字转换器(ADC)

# 用户指南

**UG299-1.0.3, 2024-02-02**

#### 版权所有 **© 2024** 广东高云半导体科技股份有限公司

GOWIN高云、Gowin、云源、高云均为广东高云半导体科技股份有限公司注册商标, 本手册 中提到的其他任何商标,其所有权利属其拥有者所有。未经本公司书面许可,任何单位和个 人都不得擅自摘抄、复制、翻译本文档内容的部分或全部,并不得以任何形式传播。

#### 免责声明

本文档并未授予任何知识产权的许可,并未以明示或暗示,或以禁止发言或其它方式授予任 何知识产权许可。除高云半导体在其产品的销售条款和条件中声明的责任之外,高云半导体 概不承担任何法律或非法律责任。高云半导体对高云半导体产品的销售和/或使用不作任何 明示或暗示的担保,包括对产品的特定用途适用性、适销性或对任何专利权、版权或其它知 识产权的侵权责任等,均不作担保。高云半导体对文档中包含的文字、图片及其它内容的准 确性和完整性不承担任何法律或非法律责任,高云半导体保留修改文档中任何内容的权利, 恕不另行通知。高云半导体不承诺对这些文档进行适时的更新。

#### 版本信息

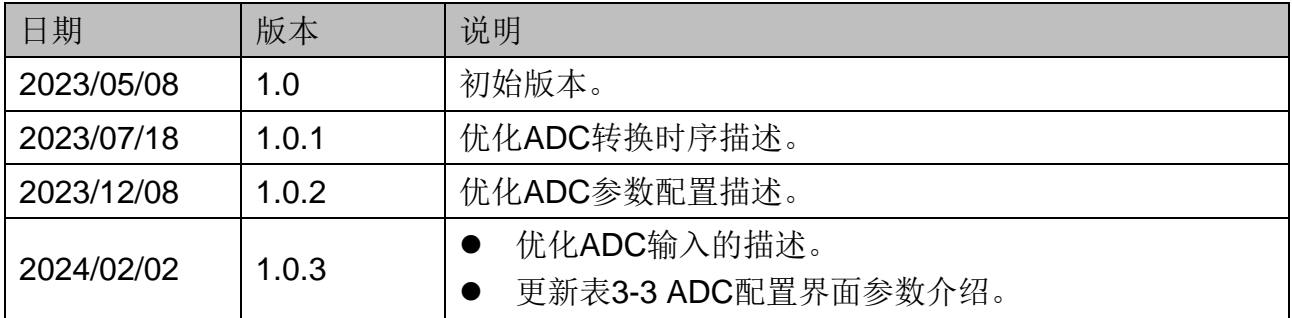

# <span id="page-3-0"></span>目录

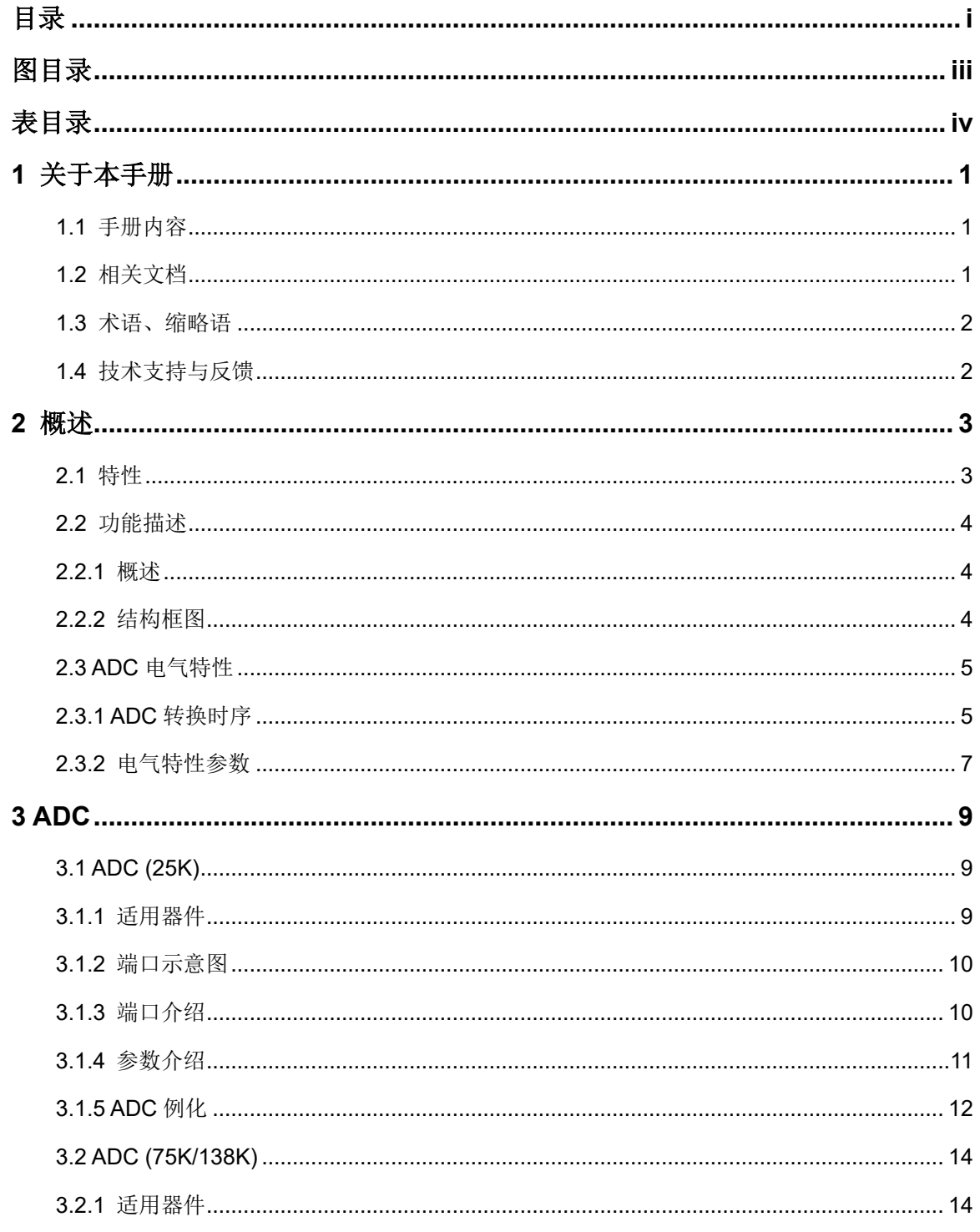

 $\frac{1}{\sqrt{2}}$ 

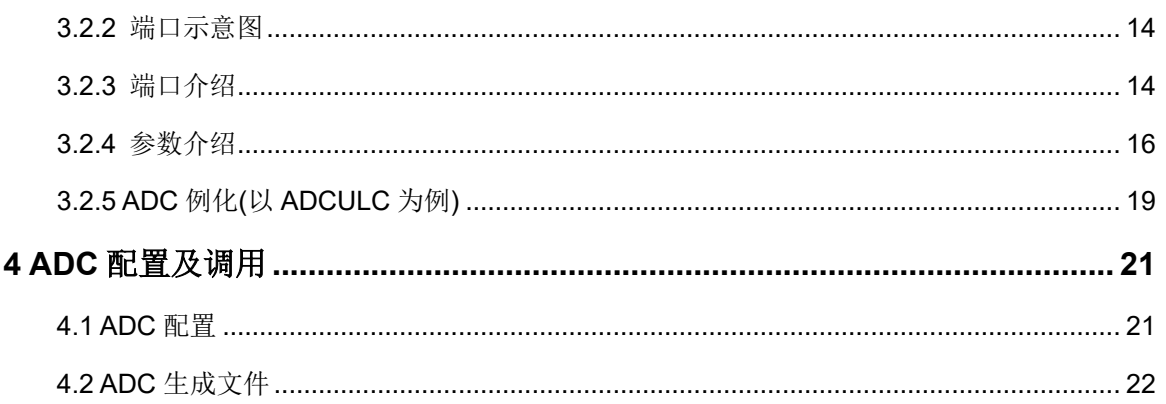

# <span id="page-5-0"></span>图目录

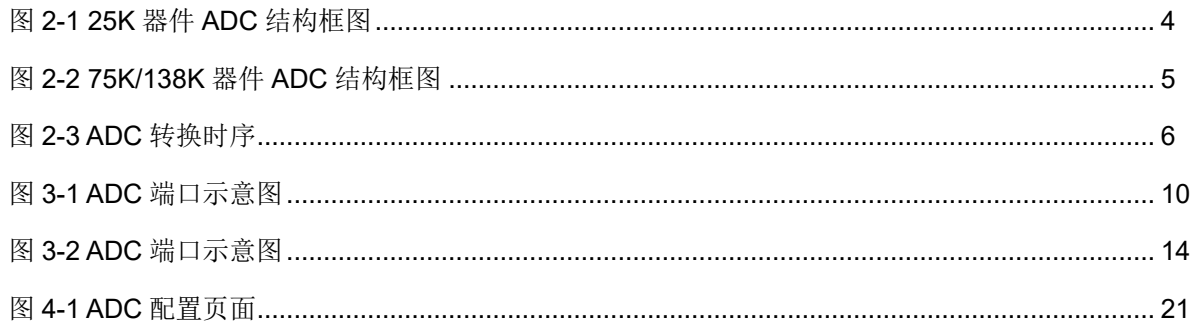

# <span id="page-6-0"></span>表目录

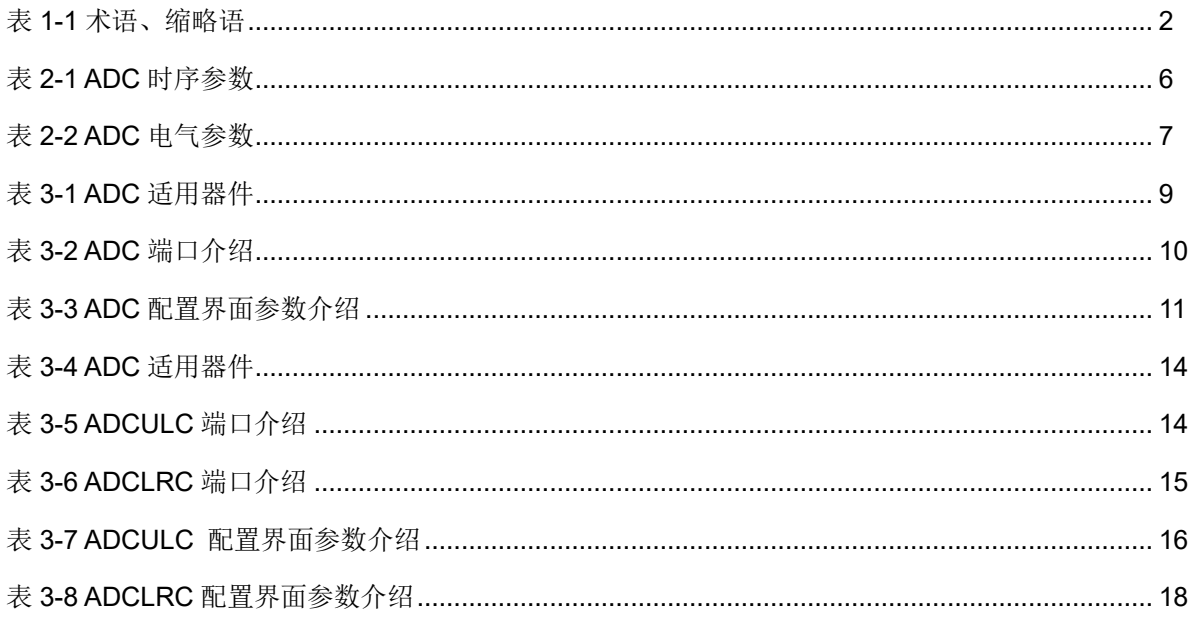

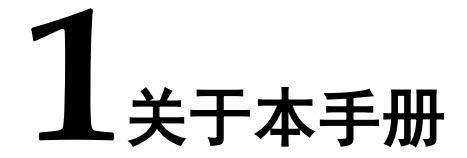

## <span id="page-7-1"></span><span id="page-7-0"></span>**1.1** 手册内容

Arora V 模拟数字转换器(ADC) 用户指南主要内容包括功能特点、端 口描述、配置调用等,旨在帮助用户快速了解 Arora V ADC 的特性、特点 及使用方法。

# <span id="page-7-2"></span>**1.2** 相关文档

通过登录高云半导体网站 [www.gowinsemi.com.cn](http://www.gowinsemi.com.cn/) 可以下载、查看以 下相关文档:

- DS981, GW5AT 系列 FPGA [产品数据手册](http://cdn.gowinsemi.com.cn/DS981.pdf)
- DS1103, GW5A 系列 FPGA [产品数据手册](http://cdn.gowinsemi.com.cn/DS1103.pdf)
- DS1104, GW5AST 系列 FPGA [产品数据手册](http://cdn.gowinsemi.com.cn/DS1104.pdf)
- DS1108, GW5AR 系列 FPGA [产品数据手册](http://cdn.gowinsemi.com.cn/DS1108.pdf)
- DS1105, GW5AS-25 [器件数据手册](http://cdn.gowinsemi.com.cn/DS1105.pdf)
- DS1114, GW5AS-138 [器件数据手册](http://cdn.gowinsemi.com.cn/DS1114.pdf)
- SUG100, Gowin [云源软件用户指南](http://cdn.gowinsemi.com.cn/SUG100.pdf)

# <span id="page-8-2"></span><span id="page-8-0"></span>**1.3** 术语、缩略语

表 [1-1](#page-8-2) 中列出了本手册中出现的相关术语、缩略语及相关释义。

```
表 1-1 术语、缩略语
```
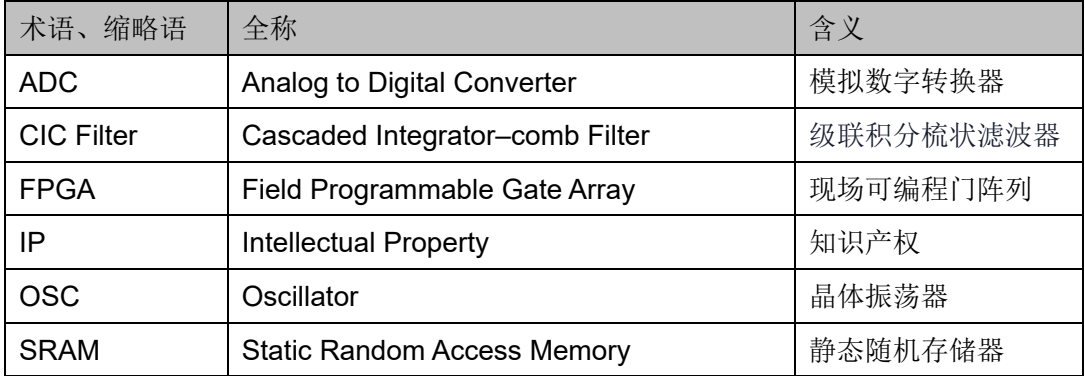

# <span id="page-8-1"></span>**1.4** 技术支持与反馈

高云半导体提供全方位技术支持,在使用过程中如有任何疑问或建议, 可直接与公司联系:

网址: [www.gowinsemi.com.cn](http://www.gowinsemi.com.cn/)

E-mail: [support@gowinsemi.com](mailto:support@gowinsemi.com)

Tel:+86 755 8262 0391

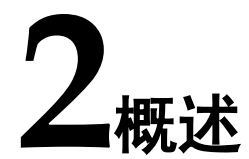

<span id="page-9-0"></span>Arora V FPGA 产品内部集成了 8 通道 10 bits Delta-sigma 模数转换 器, 是一款低功耗, 低漏电流的 delta-sigma ADC。结合 FPGA 的可编程 逻辑能力,以及内部集成的电压、温度传感单元,该 ADC 可以满足芯片内 部温度和电源监测的数据采集要求和监测要求。同时,FPGA 提供丰富自由 的可配置 GPIO 差分接口以及 ADC 模拟差分信号接口,连接到 ADC 的电 压通道,可以满足芯片外部的电压数据采集要求和监测要求。

## <span id="page-9-1"></span>**2.1** 特性

Arora V ADC 主要特性如下:

- ADC 个数:
	- GW5A-25/ GW5AR-25/ GW5AS-25 1 个
	- GW5A-138/ GW5AT-138/ GW5AT-75/ GW5AST-138 2 个
- 参考电压源: 内置
- 每个 ADC 通道数: 8
- **位宽精度: 10 bits**
- **采样时钟: < 2MHz**
- ADC 差分信号输入电压范围: 0~1V (正端输入电压>负端输入电压)
- 温度传感器精度: +/-2℃
- 电压传感器精度: +/-5mV

# <span id="page-10-0"></span>**2.2** 功能描述

#### <span id="page-10-1"></span>**2.2.1** 概述

Arora V ADC 提供了模拟 Delta-sigma 调制器,以满足用户实现芯片内 多区域的温度检测及电压检测,同时提供 GPIO 差分输入接口来满足片外电 压信息的输入,仅支持差分信号输入,且正端输入电压 > 负端输入电压。

Arora V ADC 内置高精度基准电压源, 不需要片外提供电压基准源, 且 Arora V ADC 的温度和电源电压检测具有低功耗、高精度特点。Arora V ADC 内部集成了电压信号处理模块,不需要用户外部提供电压参考源,实 现电压信号测量的精度要求,降低用户的成本。

#### <span id="page-10-3"></span><span id="page-10-2"></span>**2.2.2** 结构框图

GW5A-25 / GW5AR-25 / GW5AS-25 ADC 结构框图如图 [2-1](#page-10-3) 所示。

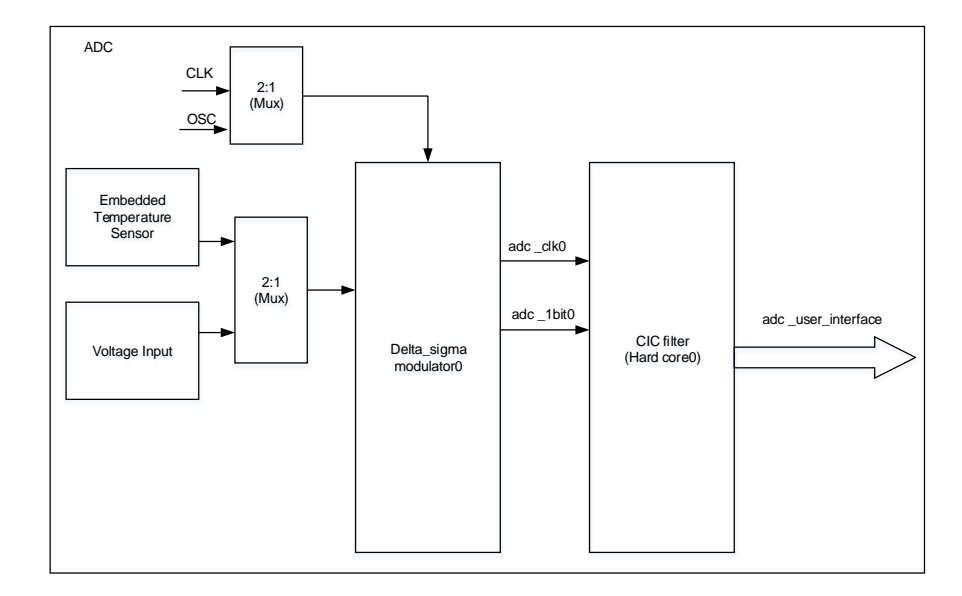

#### 图 **2-1 25K** 器件 **ADC** 结构框图

GW5A-25 / GW5AR-25 / GW5AS-25 ADC 支持片内温度检测和电压 检测模式,通过控制信号可以选择来自片内温度传感器的电压,进入片内温 度检测模式,也可以选择另外一条通路,监测 FPGA 内部 IP 模块电源电 压, Bank 电压、内核电压、SRAM 电压等。片外电压信号可以通过 Bank0/1/2/3/4/5/6/7 的 GPIO 差分管脚或专用 ADC 输入差分管脚送到 ADC, 讲行 ADC 量化。

GW5A-25 / GW5AR-25 / GW5AS-25 ADC 可以选择 CLK(来自 UserLogic 的时钟)或者 OSC 时钟输入,通过时钟源的选择,可以在功耗和 性能之间得到较好的平衡。

进入到 Delta\_sigma modulator0 电压信号经过量化和噪声整形后输出 adc\_1bit0 和 adc\_clk0,再送到芯片的内置的 CIC 硬核来进一步处理得到温 度和电压的数字表征。

GW5A-138/GW5AT-138/GW5AT-75/GW5AST-138 ADC 包括 2 个 ADC,结构框图如图 [2-2](#page-11-2) 所示。

图 **2-2 75K/138K** 器件 **ADC** 结构框图

<span id="page-11-2"></span>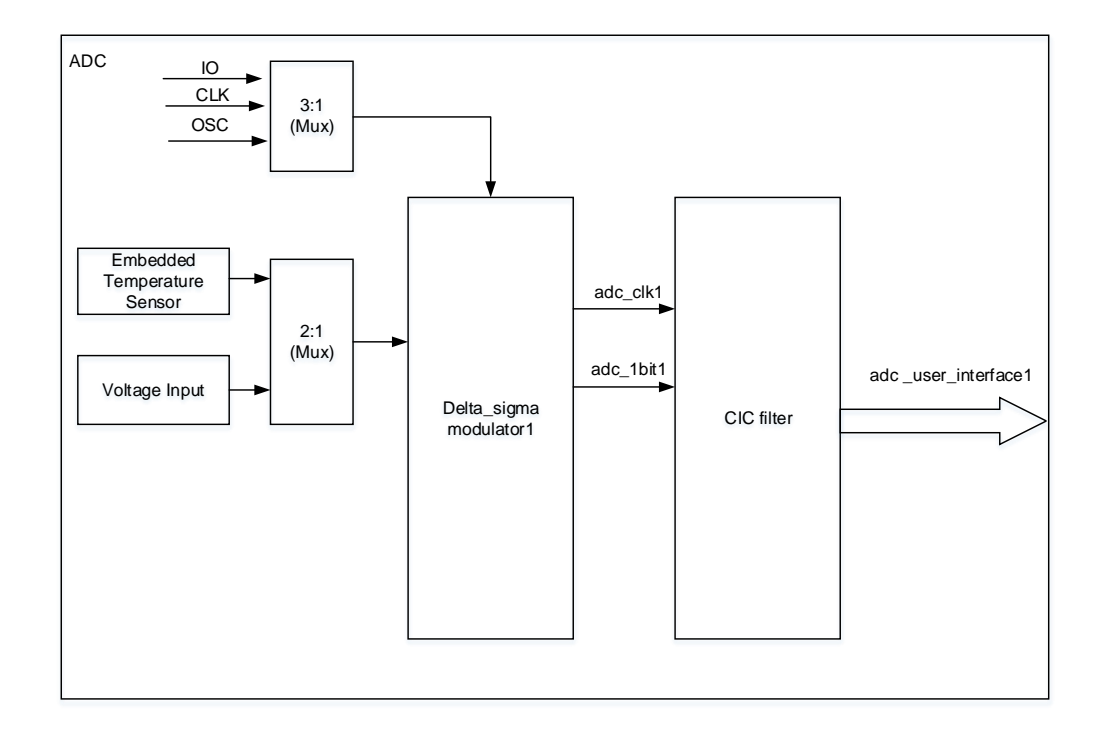

GW5A-138/GW5AT-138/GW5AT-75/GW5AST-138 ADC 支持片内温度 检测和电压检测模式,通过控制信号可以选择来自片内温度传感器的电压, 进入片内温度检测模式,也可以选择另外一条通路,监测 FPGA 内部 IP 模 块电源电压, 包括 Bank2/3/4/5/6/7/10 电压、内核电压、MIPI 电压、 Serdes 电压等。片外电压信号可以通过 Bank2/3/4/5/6/7 的 GPIO 差分管 脚或专用 ADC 输入差分管脚送到 ADC, 讲行 ADC 量化。

GW5A-138/GW5AT-138/GW5AT-75/GW5AST-138 ADC 可以选择用 CLK (来自 Fabric 的时钟)、IO(来自 GPIO 时钟)或 OSC 时钟输入,通 过时钟源的选择,可以在功耗和性能之间得到较好的平衡。

电压信号经过 Delta\_sigma modulator1/Delta\_sigma modulator2 进行 量化和噪声整形,输出 adc\_1bit1/adc\_1bit2 和 adc\_clk1/adc\_clk2,送到芯 片内置的 CIC 来进一步处理得到温度和电压的数字表征。

另外 138K ADC 还提供了 2 对专用 ADC 差分输入接口: adcvp/adcvn, adctp/adctn, 为用户提供低延时, 低噪声的差分电压输入通道。

# <span id="page-11-0"></span>**2.3 ADC** 电气特性

#### <span id="page-11-1"></span>**2.3.1 ADC** 转换时序

ADC 从采样模拟输入信号到转换完成输出数字信号需要 N 个采样计数

周期, 生成输出信号。当 ADC 采样请求信号 sensor\_req 上升沿出现且 ADC 使能信号 sensor\_en 打开后(高电平有效), 则会触发 ADC 进行一次 采样过程;当 sensor 测量完毕后会把 sensor\_rdy 信号拉高,表示采样完 成, 并输出 sensor\_value [13:0]采样值。

电压测量模式下: sensor\_value 值为无符号数(sensor\_value [13:11] 表示整数部分, sensor\_value [10:0]表示小数部分), 需要除以 2048 后得到 实际的测量值,单位 V。

温度模式下: sensor\_value 值为有符号数(sensor\_value [13]表示符 号位, sensor\_value [12:2]表示整数部分, sensor\_value [1:0]表示小数部

分),需要除以 4 后得到实际的测量值,单位℃。

<span id="page-12-0"></span>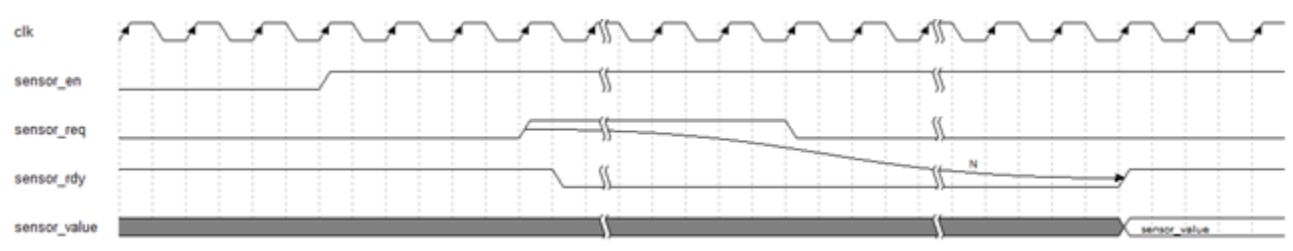

# 图 **2-3 ADC** 转换时序

#### <span id="page-12-1"></span>表 **2-1 ADC** 时序参数

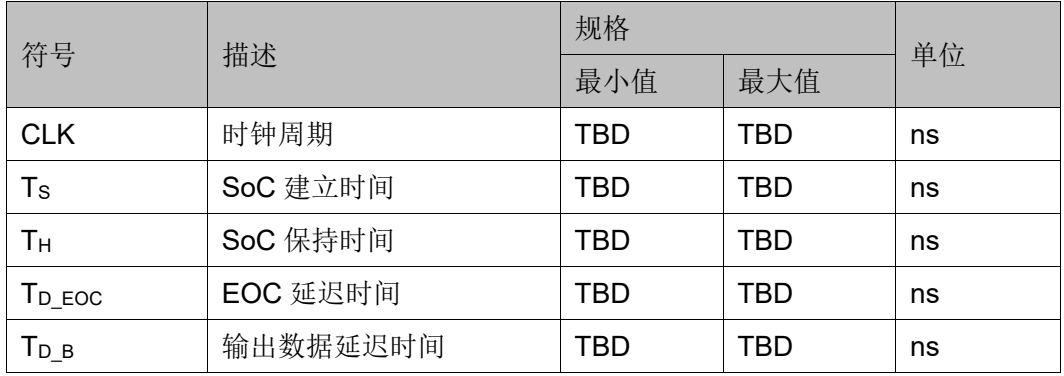

#### 表 **2-2 ADC** 电气参数

<span id="page-13-1"></span><span id="page-13-0"></span>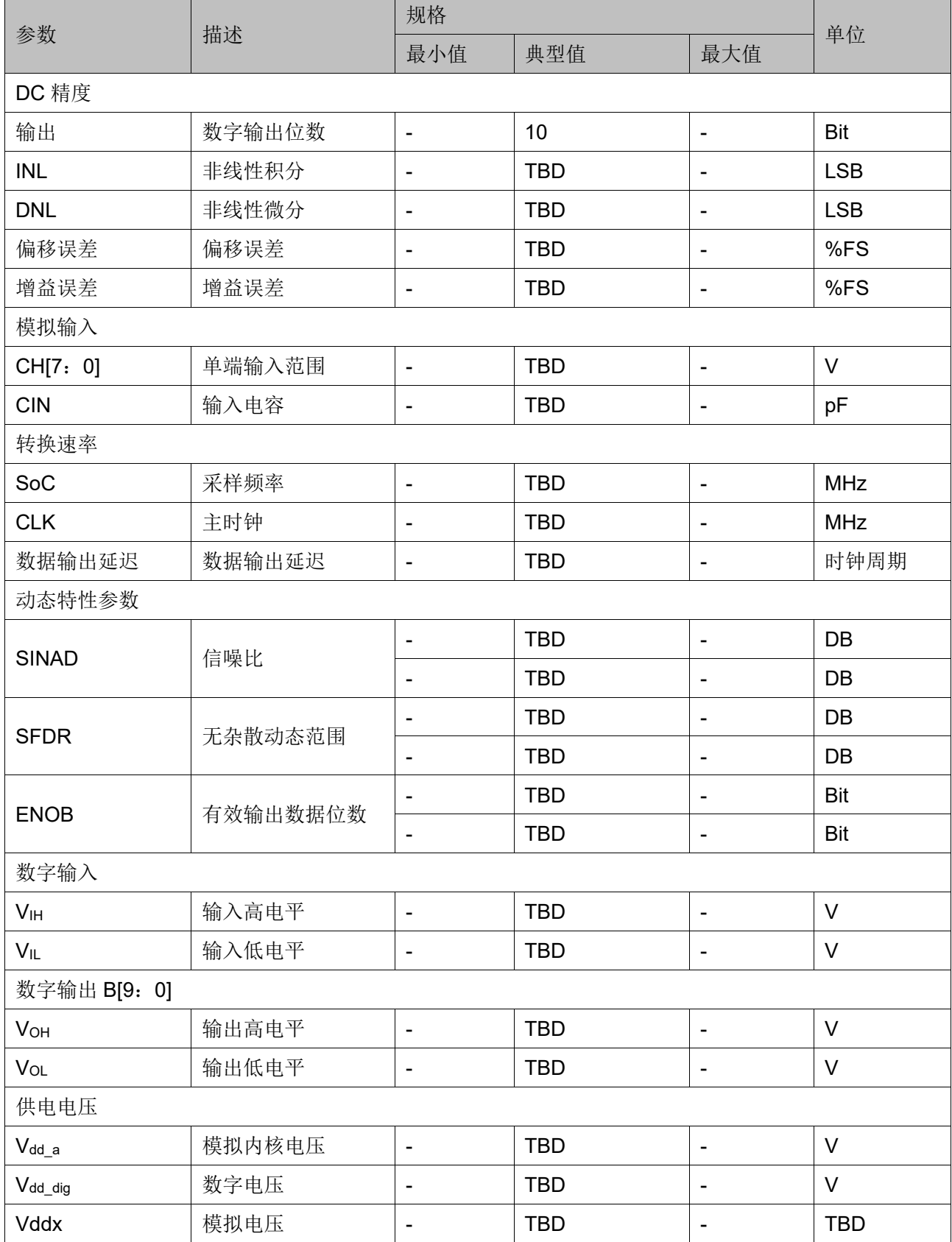

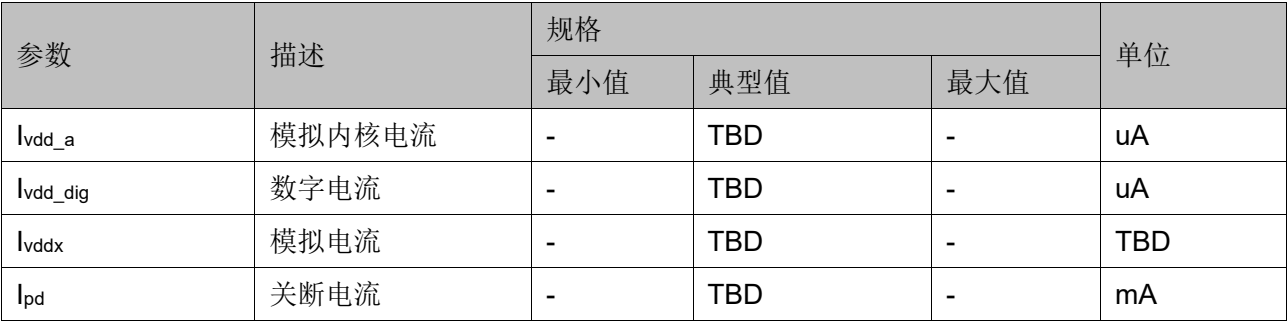

# **3ADC**

# <span id="page-15-1"></span><span id="page-15-0"></span>**3.1 ADC (25K)**

# <span id="page-15-2"></span>**3.1.1** 适用器件

#### 表 **3-1 ADC** 适用器件

<span id="page-15-3"></span>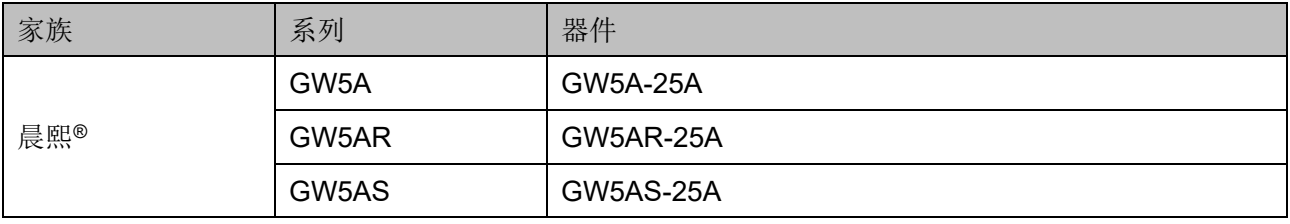

# <span id="page-16-2"></span><span id="page-16-0"></span>**3.1.2** 端口示意图

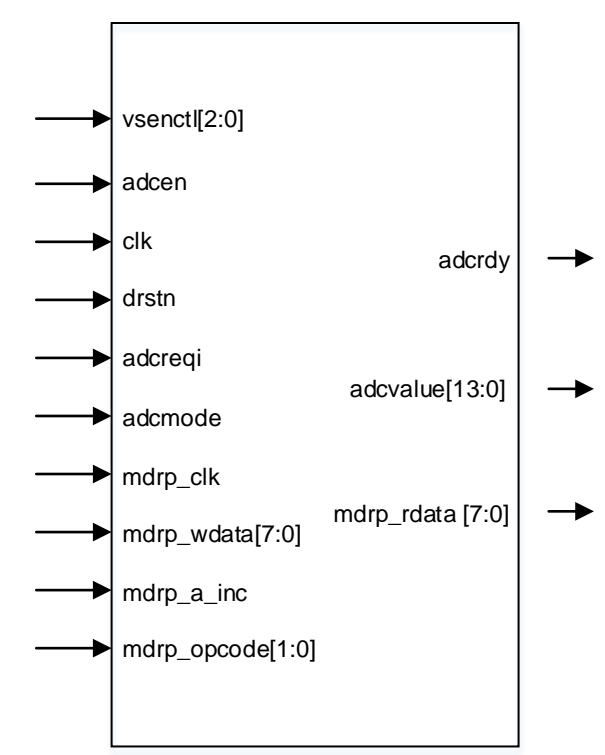

#### 图 **3-1 ADC** 端口示意图

# <span id="page-16-1"></span>**3.1.3** 端口介绍

#### 表 **3-2 ADC** 端口介绍

<span id="page-16-3"></span>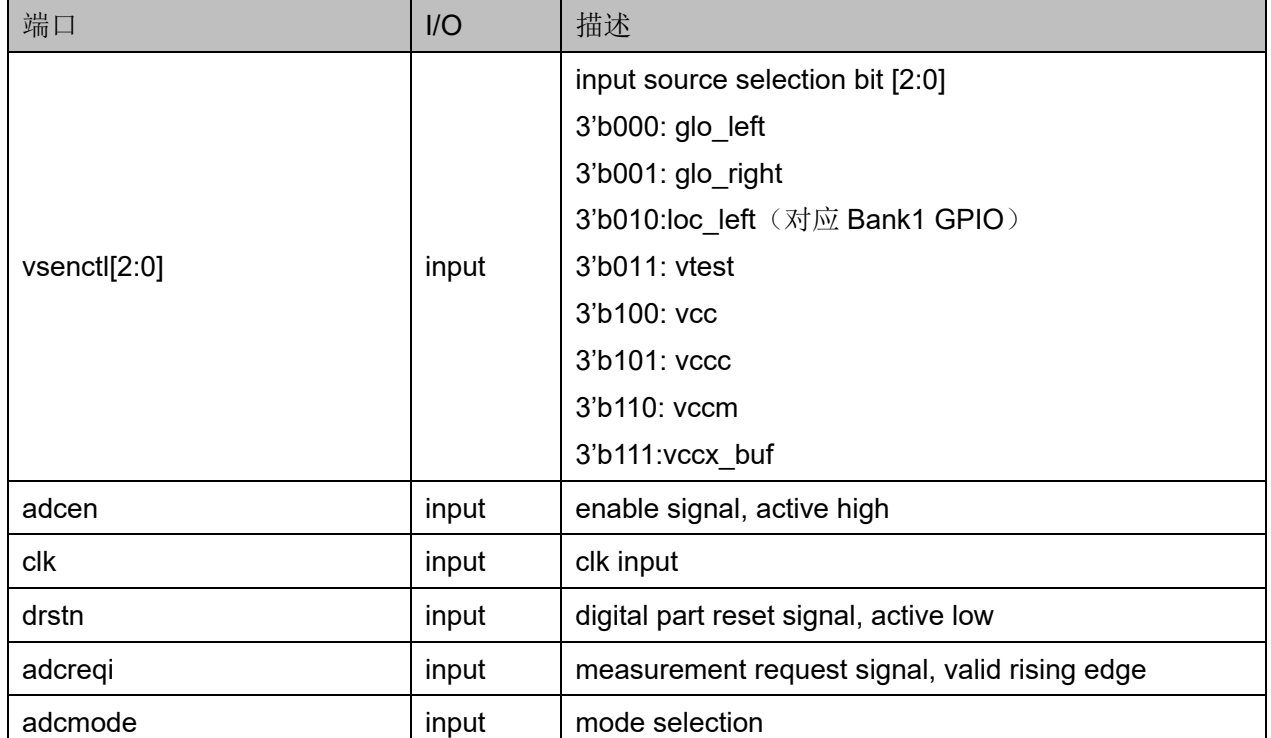

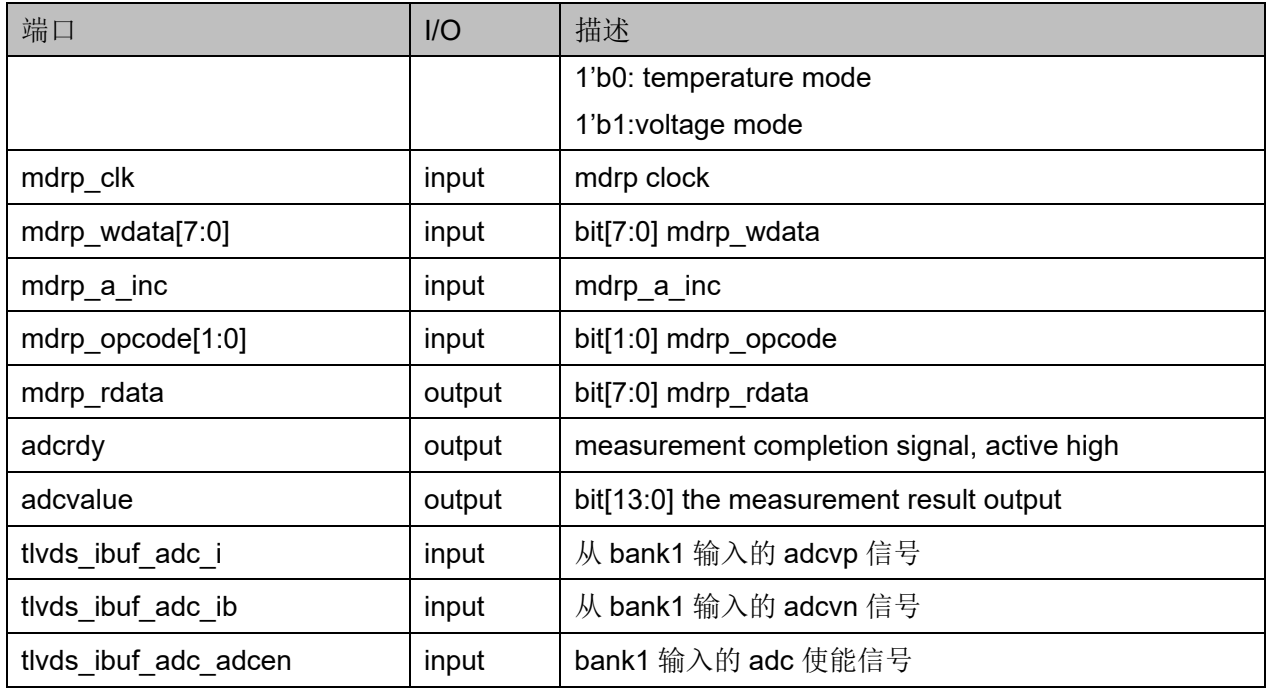

# <span id="page-17-1"></span>**3.1.4** 参数介绍

#### 表 **3-3 ADC** 配置界面参数介绍

<span id="page-17-0"></span>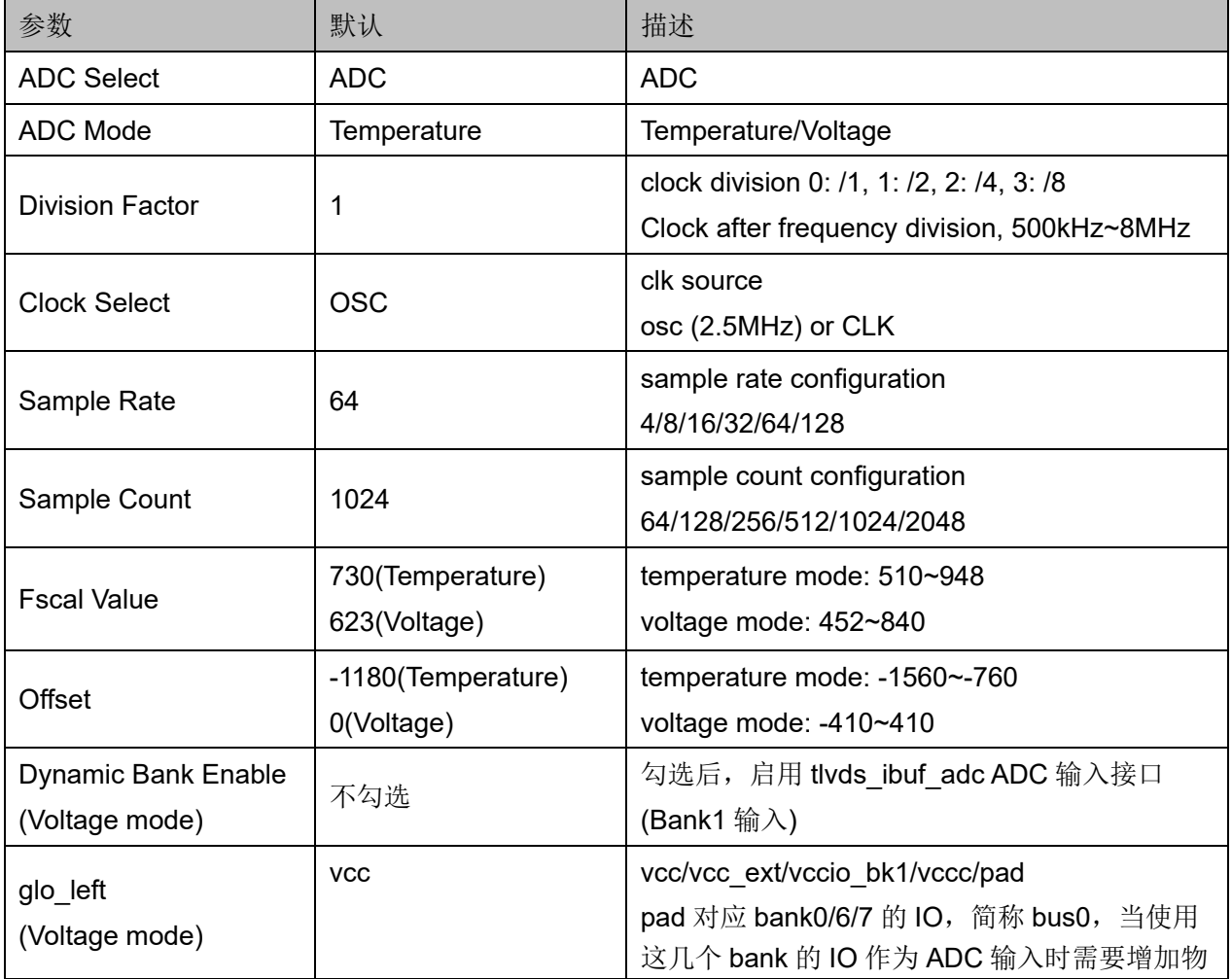

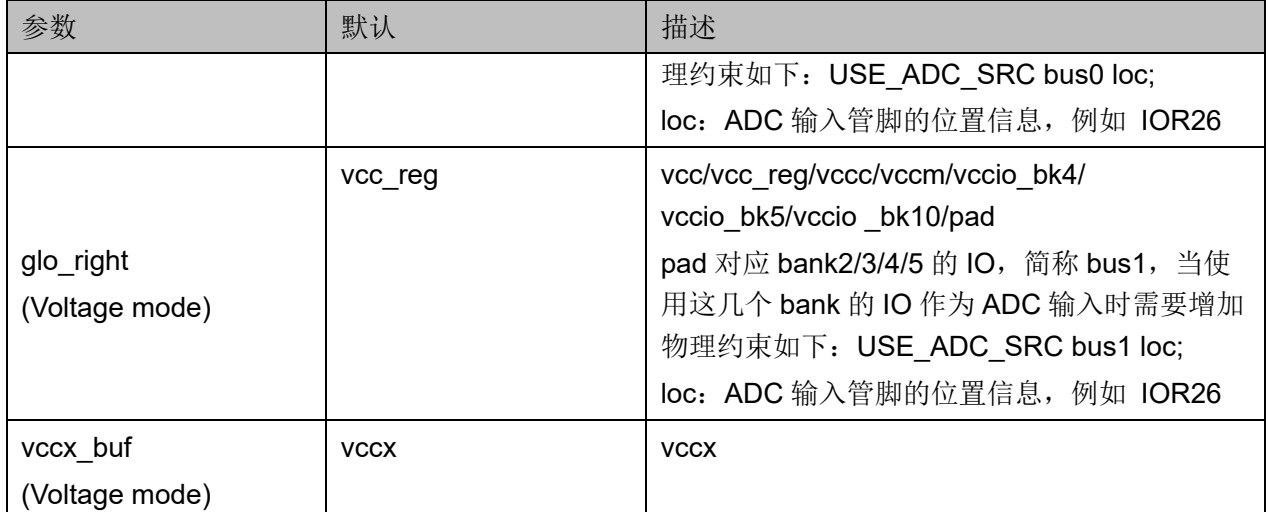

### <span id="page-18-0"></span>**3.1.5 ADC** 例化

#### **Verilog** 例化:

 Gowin\_ADC Gowin\_ADC\_inst ( .adcrdy(adcrdy\_o), .adcvalue(adcvalue\_o), .mdrp\_rdata(mdrp\_rdata\_o), .vsenctl(vsenctl\_i), .adcen(adcen\_i), .clk(clk\_i), .drstn(drstn\_i), .adcreqi(adcreqi\_i), .adcmode(adcmode\_i), .mdrp\_clk(mdrp\_clk\_i), .mdrp\_wdata(mdrp\_wdata\_i), .mdrp\_a\_inc(mdrp\_a\_inc\_i), .mdrp\_opcode(mdrp\_opcode\_i) );

#### **Vhdl** 例化:

component Gowin\_ADC port ( adcrdy: out std\_logic;

```
 adcvalue: out std_logic_vector(13 downto 0);
 mdrp_rdata: out std_logic_vector(7 downto 0);
 vsenctl: in std_logic_vector(2 downto 0);
 adcen: in std_logic;
 clk: in std_logic;
 drstn: in std_logic;
 adcreqi: in std_logic;
 adcmode: in std_logic;
mdrp_clk: in std_logic;
mdrp_wdata: in std_logic_vector(7 downto 0);
mdrp_a_inc: in std_logic;
mdrp_opcode: in std_logic_vector(1 downto 0)
```

```
 );
```
end component;

```
Gowin_ADC_inst: Gowin_ADC
     port map (
         adcrdy \Rightarrow adcrdy \circ,
          adcvalue => adcvalue_o,
         mdrp rdata \equiv > mdrp rdata o,
          vsenctl => vsenctl_i,
         adcen \Rightarrow adcen i,
         clk \nightharpoonup clk i,
         drstn \equiv drstn i,
          adcreqi => adcreqi_i,
          adcmode => adcmode_i,
         mdrp clk => mdrp clk i,
         mdrp_wdata => mdrp_wdata_i,
         mdrp a inc \Rightarrow mdrp a inc i,
          mdrp_opcode => mdrp_opcode_i
     );
```
# <span id="page-20-0"></span>**3.2 ADC (75K/138K)**

## <span id="page-20-1"></span>**3.2.1** 适用器件

#### 表 **3-4 ADC** 适用器件

<span id="page-20-5"></span>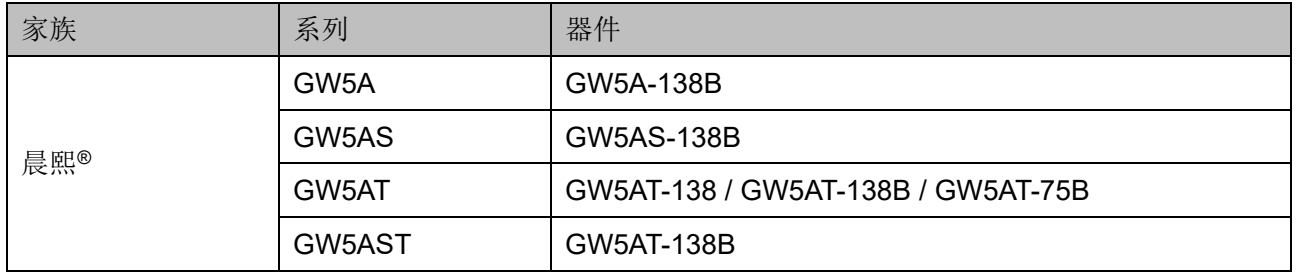

## <span id="page-20-4"></span><span id="page-20-2"></span>**3.2.2** 端口示意图

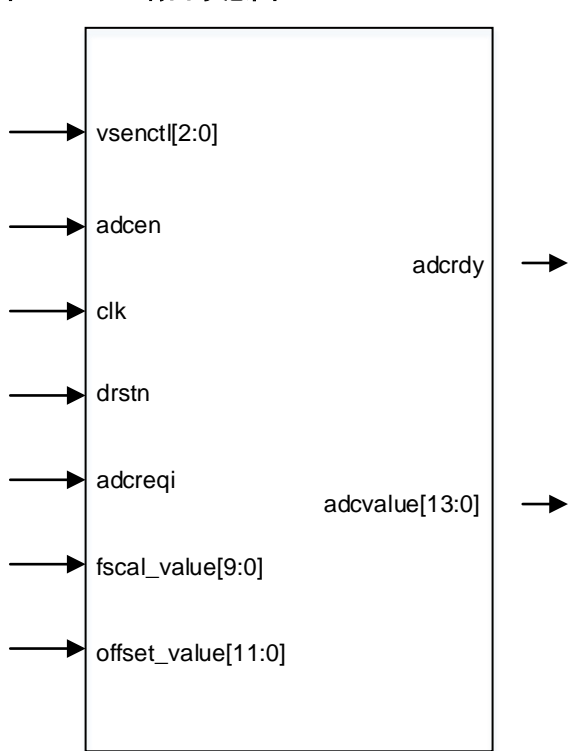

#### 图 **3-2 ADC** 端口示意图

# <span id="page-20-3"></span>**3.2.3** 端口介绍

#### 表 **3-5 ADCULC** 端口介绍

<span id="page-20-6"></span>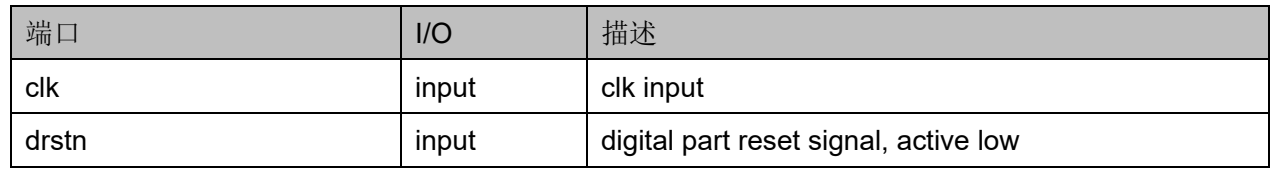

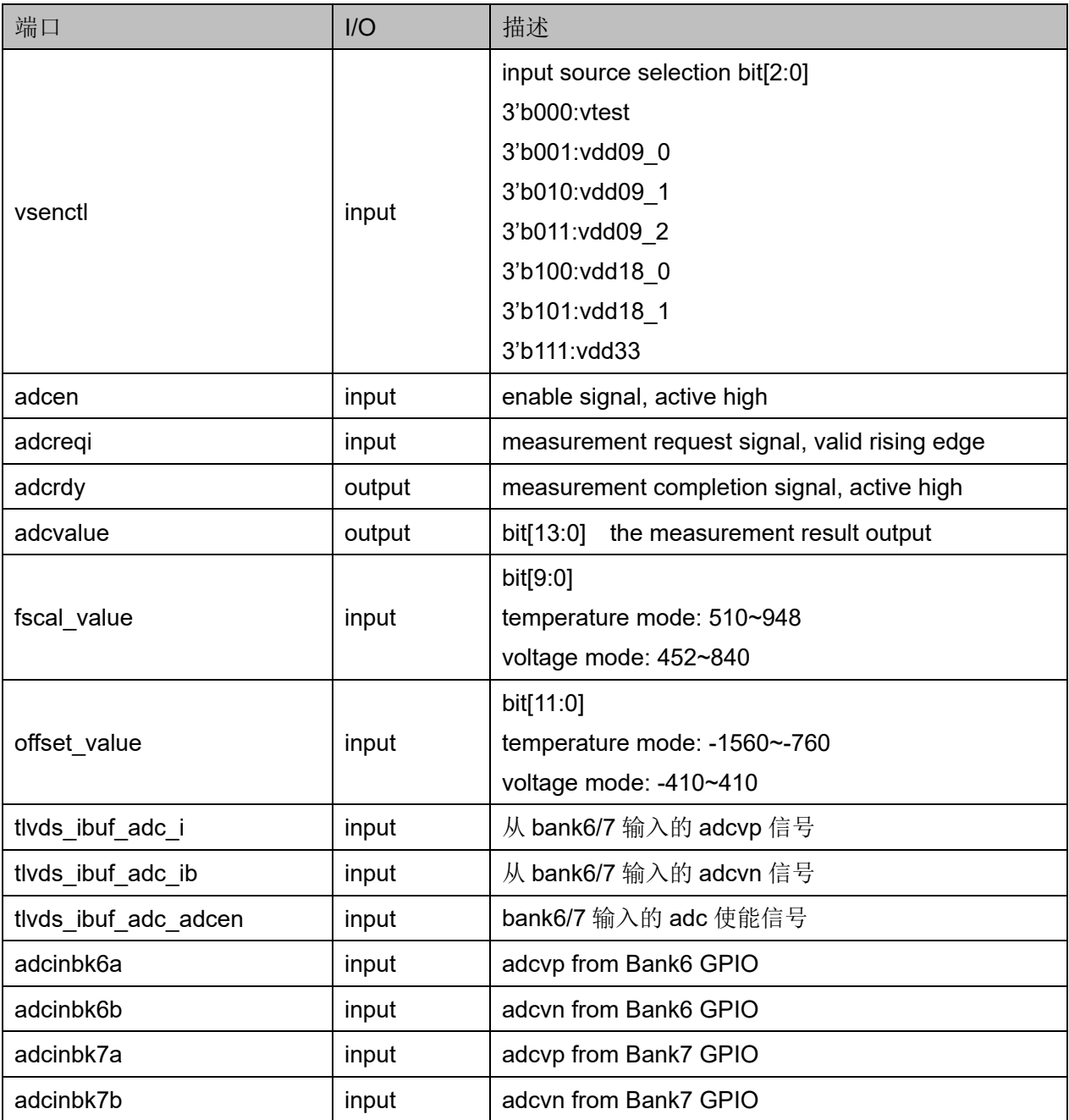

#### 表 **3-6 ADCLRC** 端口介绍

<span id="page-21-0"></span>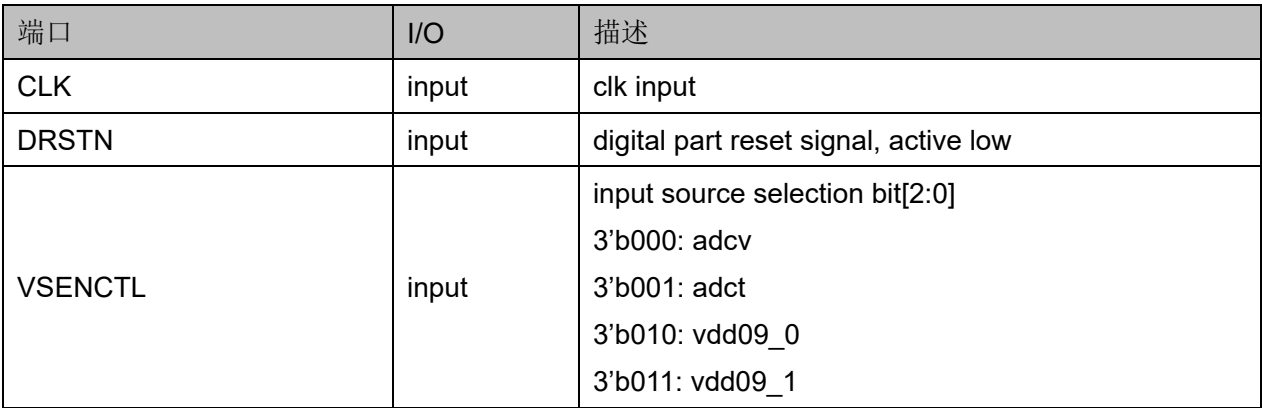

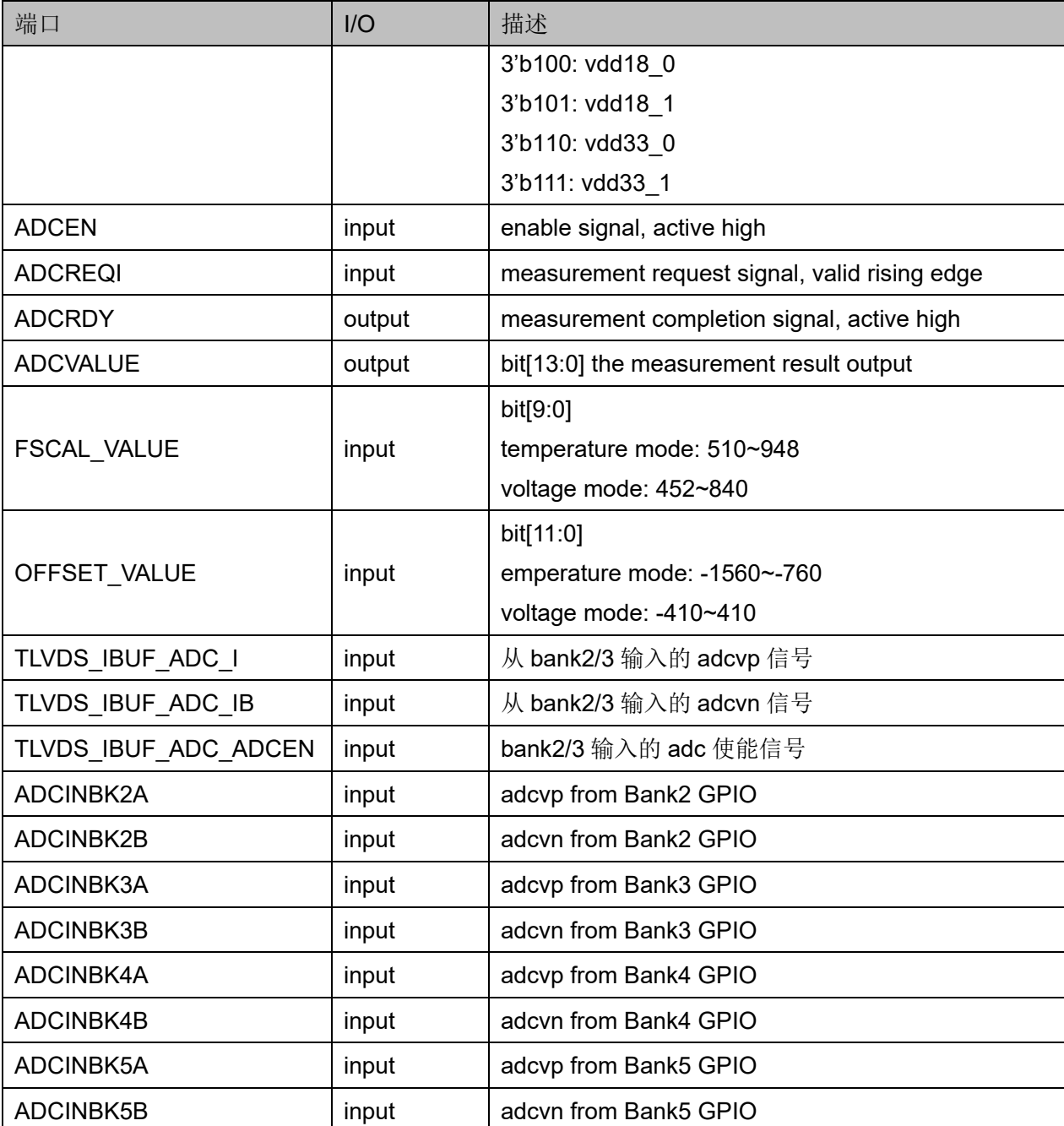

# <span id="page-22-0"></span>**3.2.4** 参数介绍

#### 表 **3-7 ADCULC** 配置界面参数介绍

<span id="page-22-1"></span>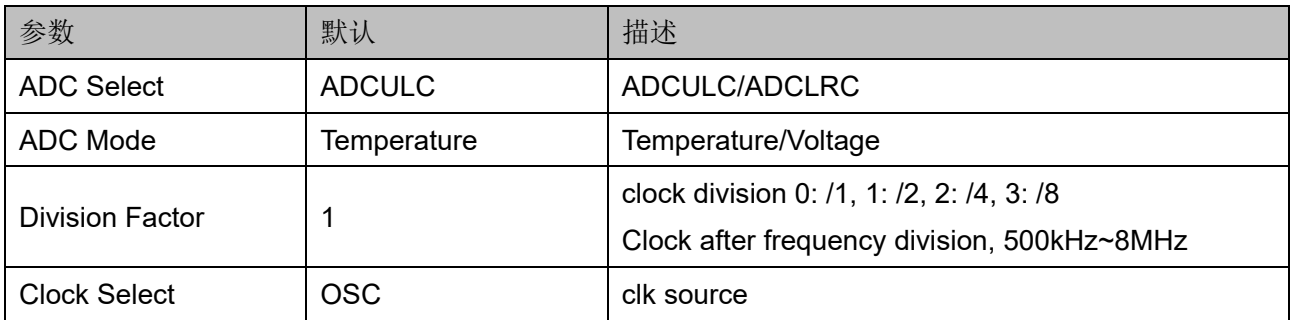

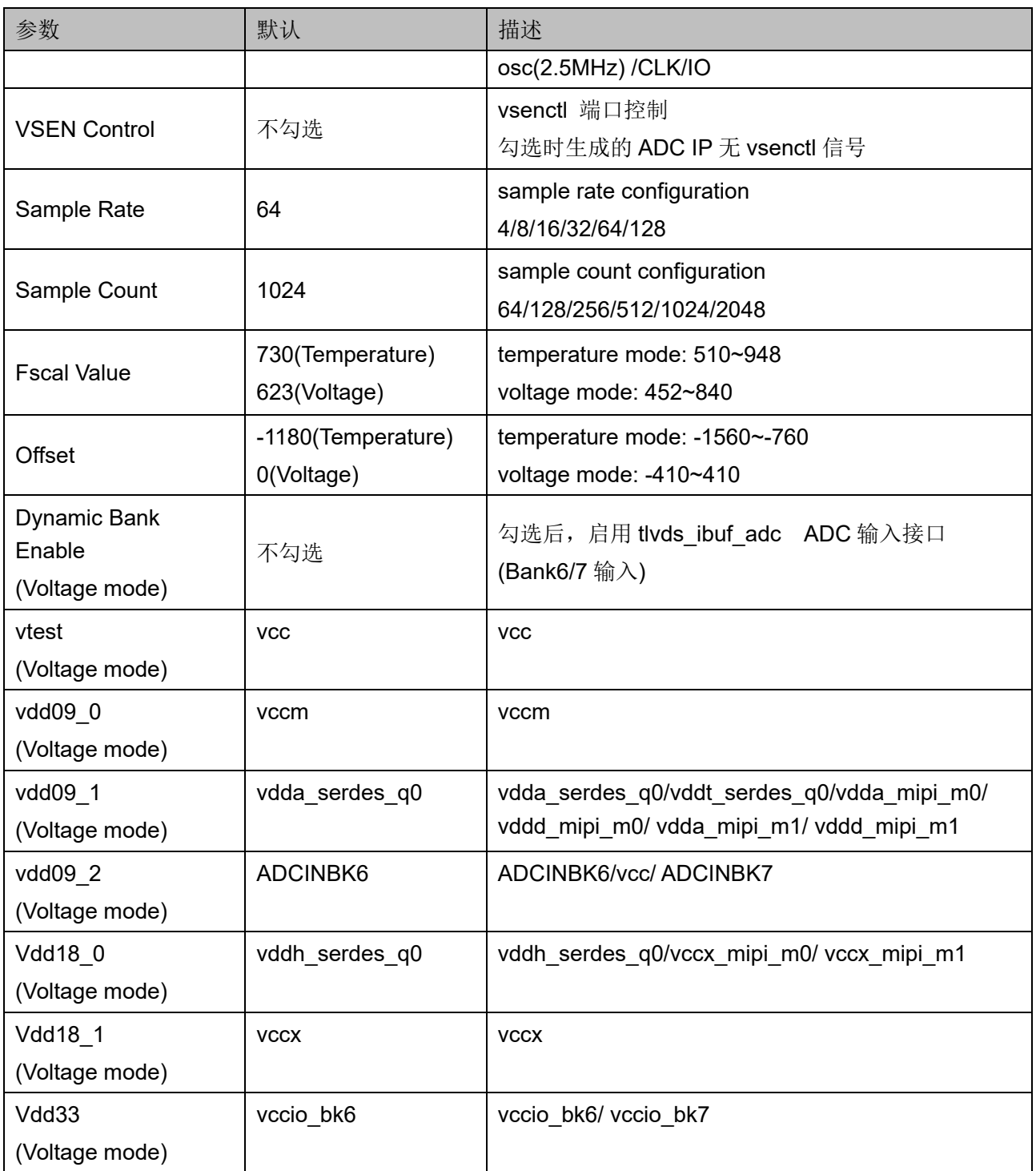

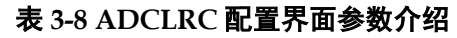

<span id="page-24-0"></span>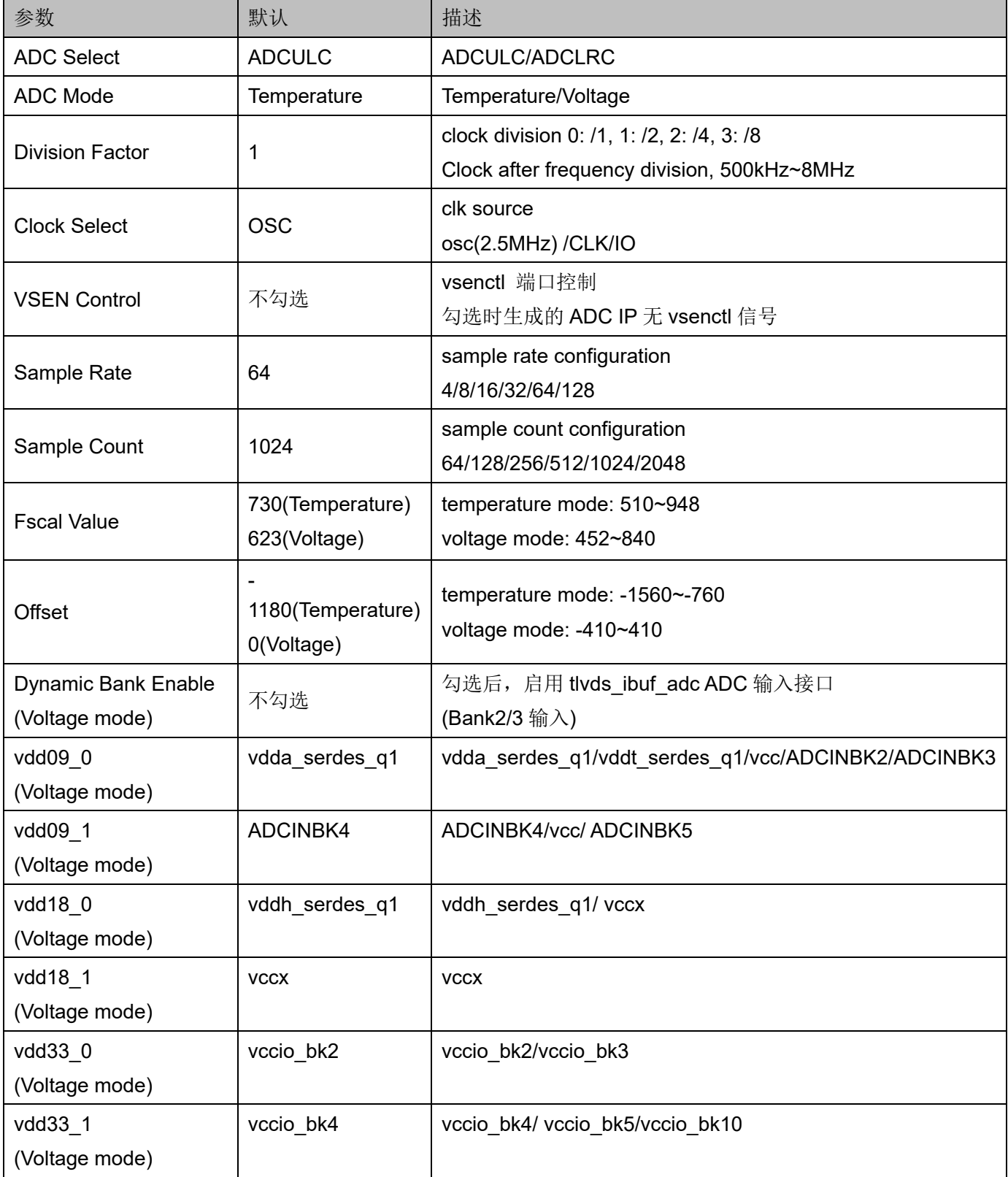

### <span id="page-25-0"></span>**3.2.5 ADC** 例化**(**以 **ADCULC** 为例**)**

#### **Verilog** 例化:

Gowin\_ADC Gowin\_ADC\_inst(

.adcrdy(adcrdy\_o), //output adcrdy

.adcvalue(adcvalue\_o), //output [13:0] adcvalue

.adcinbk6a(adcinbk6a\_i), //input adcinbk6a

.adcinbk6b(adcinbk6b\_i), //input adcinbk6b

.adcinbk7a(adcinbk7a\_i), //input adcinbk7a

.adcinbk7b(adcinbk7b\_i), //input adcinbk7b

.vsenctl(vsenctl\_i), //input [2:0] vsenctl

.adcen(adcen\_i), //input adcen

.clk(clk\_i), //input clk

.drstn(drstn\_i), //input drstn

.adcreqi(adcreqi\_i) ,//input adcreqi

.fscal\_value(fscal\_value\_i), //input [9:0] fscal\_value

.offset\_value(offset\_value\_i) //input [11:0] offset\_value

#### );

#### **Vhdl** 例化:

component Gowin\_ADC

port (

 adcrdy: out std\_logic; adcvalue: out std\_logic\_vector(13 downto 0); adcinbk6a: in std\_logic; adcinbk6b: in std\_logic; adcinbk7a: in std\_logic; adcinbk7b: in std\_logic; vsenctl: in std\_logic\_vector(2 downto 0); adcen: in std\_logic; clk: in std\_logic; drstn: in std\_logic; adcreqi: in std\_logic;

```
 fscal_value: in std_logic_vector(9 downto 0);
          offset_value: in std_logic_vector(11 downto 0)
     );
end component;
Gowin_ADC_inst: Gowin_ADC
     port map (
          adcrdy => adcrdy_o,
          adcvalue => adcvalue_o,
          adcinbk6a => adcinbk6a_i,
          adcinbk6b => adcinbk6b_i,
          adcinbk7a => adcinbk7a_i,
          adcinbk7b => adcinbk7b_i,
          vsenctl => vsenctl_i,
          adcen => adcen_i,
         clk \nightharpoonup clk i,
         drstn \equiv drstn i,
          adcreqi => adcreqi_i,
          fscal_value => fscal_value_i,
```
offset\_value => offset\_value\_i

);

# **4ADC** 配置及调用

<span id="page-27-0"></span>在高云半导体云源®软件界面菜单栏 Tools 下,可启动 IP Core Generator 工具, 完成调用并配置 ADC。

以下介绍以 GW5A-25 ADC 温度配置为例。

# <span id="page-27-2"></span><span id="page-27-1"></span>**4.1 ADC** 配置

ADC 温度配置界面如图 [4-1](#page-27-2) 所示。

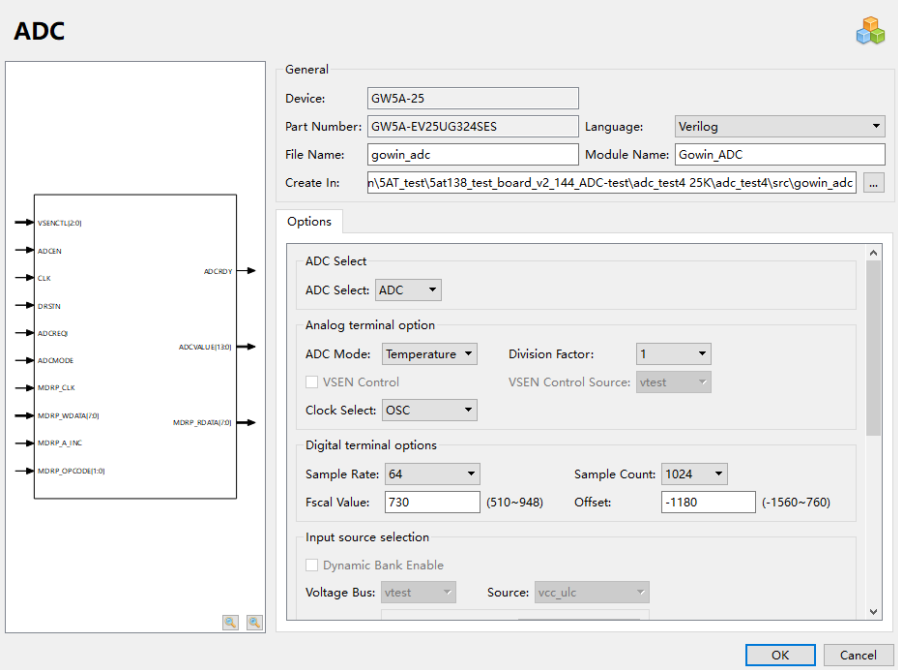

#### 图 **4-1 ADC** 配置页面

# <span id="page-28-0"></span>**4.2 ADC** 生成文件

ADC 窗口配置完成后,产生以配置文件"File Name"命名的三个文 件,以默认配置为例进行介绍:

- IP 设计文件"gowin\_adc.v"为完整的 verilog 模块, 根据用户的 IP 配 置,产生实例化的 Gowin\_ADC;
- IP 设计使用模板文件"gowin\_adc\_tmp.v",为用户提供 IP 设计使用模 板文件;
- IP 配置文件: "gowin\_adc.ipc", 用户可加载该文件对 IP 进行配置。

#### 注!

如配置中选择的语言是 VHDL,则产生的前两个文件名后缀为.vhd。

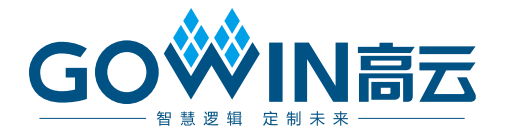